## **Repeat Playback**

Repeat playback allows you to repeatedly play a chapter, title, track (song), or directory (MP3 file).

### DVD VCD CD MP3 JPEG

#### Press **REPEAT** button.

• Each time the button is pressed during playback, the repeat playback mode changes as follows:

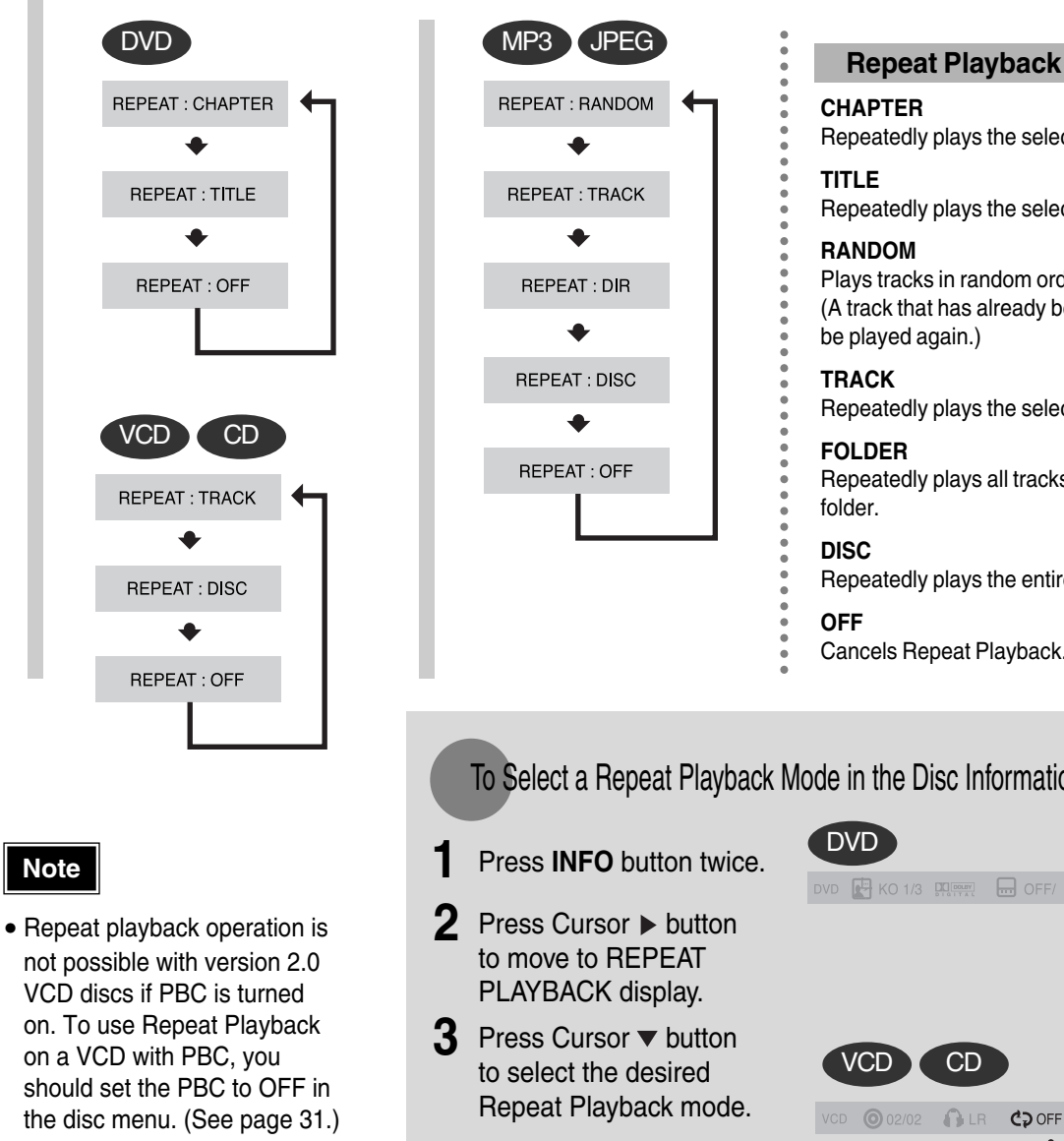

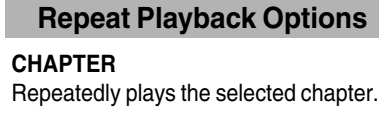

- Repeatedly plays the selected title.
- Plays tracks in random order. (A track that has already been played may
- Repeatedly plays the selected track.
- Repeatedly plays all tracks in the selected

C<sub>2</sub> OFF ረጋ $A-$ C<sub>2</sub>CHAT C<sub>2</sub> TITL

C<sub>2</sub> OFF ←  $CDA-$ **C**<sub>2</sub> TRACK CODISC

- Repeatedly plays the entire disc.
- Cancels Repeat Playback.

To Select a Repeat Playback Mode in the Disc Information Screen

- **4** Press **ENTER** button.
- \* For MP3 and JPEG discs, you cannot select Repeat Play from the information display screen.

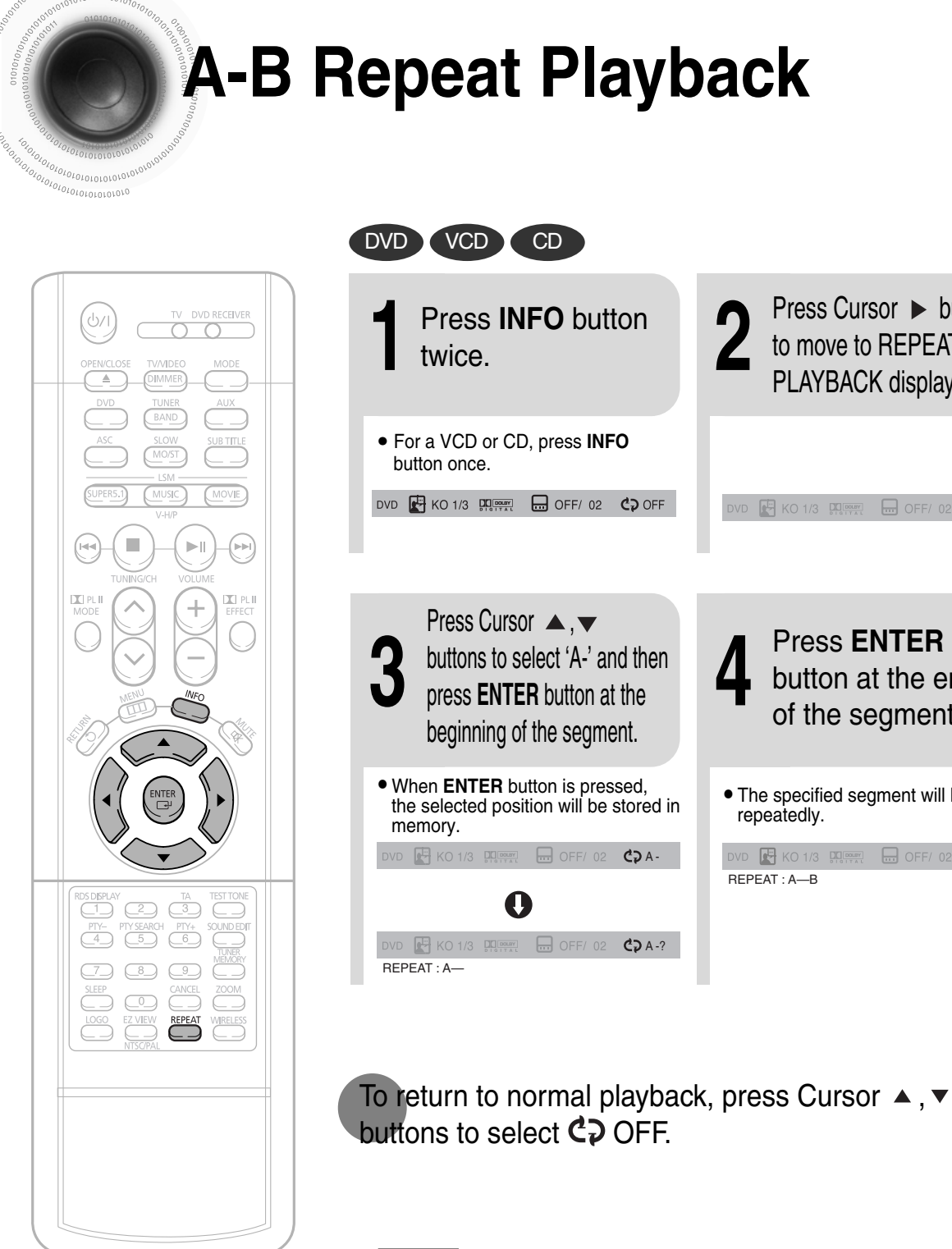

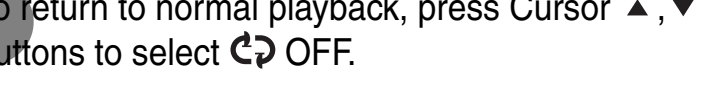

### **Note**

• The A-B Repeat function will not work on an MP3 or JPEG disc.

• The specified segment will be played button at the end of the segment.

C<sub>2</sub> OFF

**2** Press Cursor **button**<br>to move to REPEAT<br>PLAYBACK display to move to REPEAT PLAYBACK display.

 $\boxed{1}$  KO 1/3  $\boxed{1}$   $\boxed{1}$   $\boxed{1}$   $\boxed{1}$  OFF/ 02

 $\boxed{4}$  KO 1/3 PREPART **B** OFF/02 **C<sub>2</sub>** A-B

REPEAT : A—B

repeatedly.

**4** Press **ENTER**<br>button at the e<br>of the sequence

**OPERATION OPERATION**

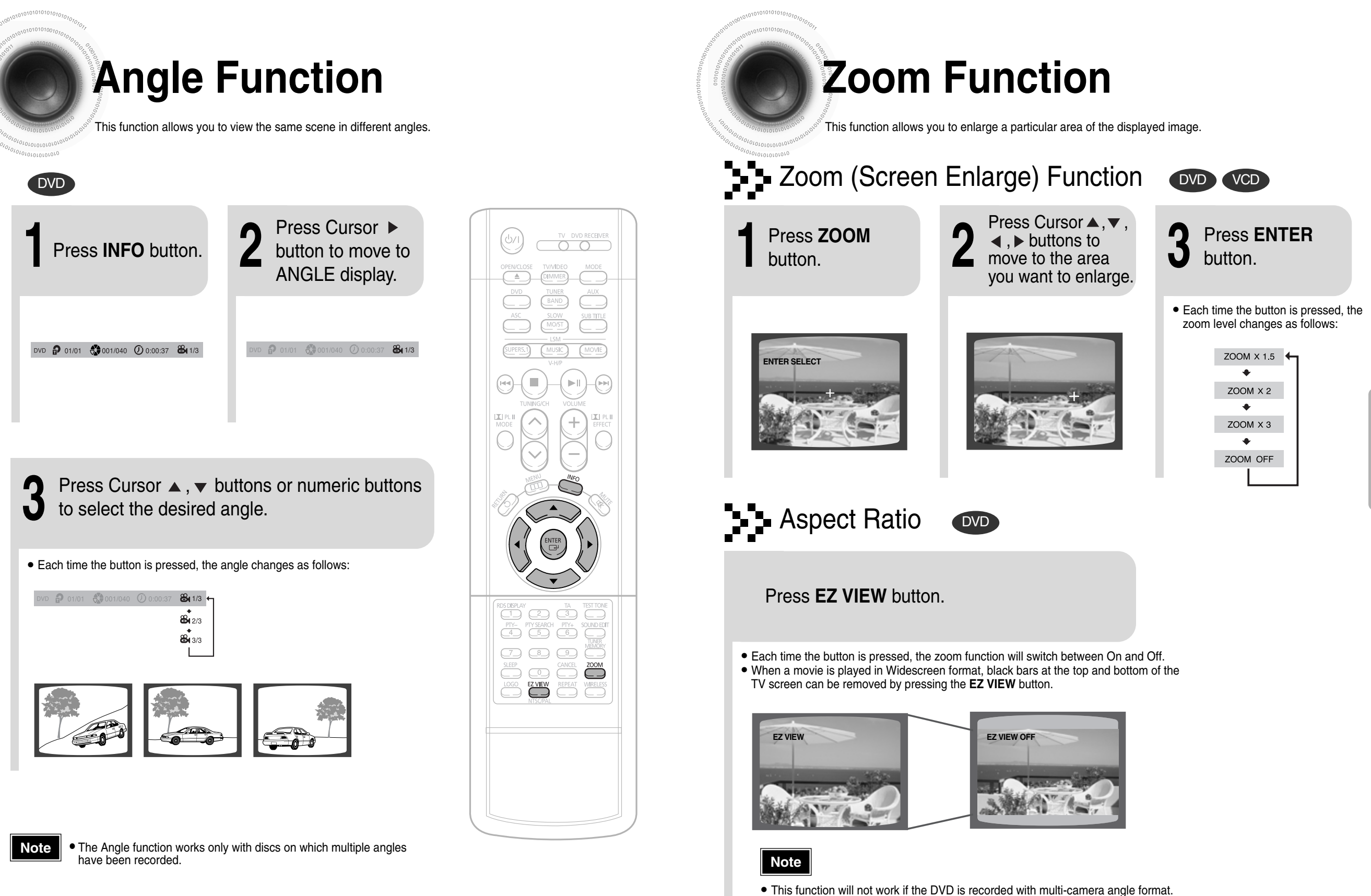

• Black bars may not disappear because some DVD discs have a built-in horizontal to vertical ratio.

**OPERATION**

OPERATION

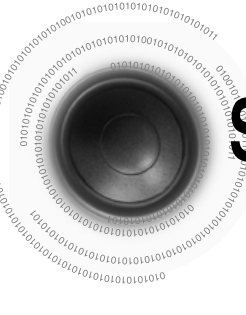

## **Selecting Audio/Subtitle Language**

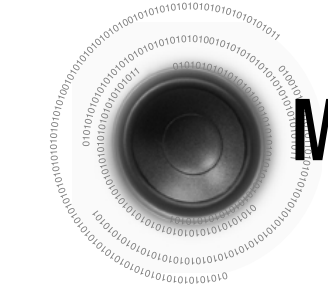

## **Moving Directly to a Scene/Song**

30

**OPERATION**

OPERATION

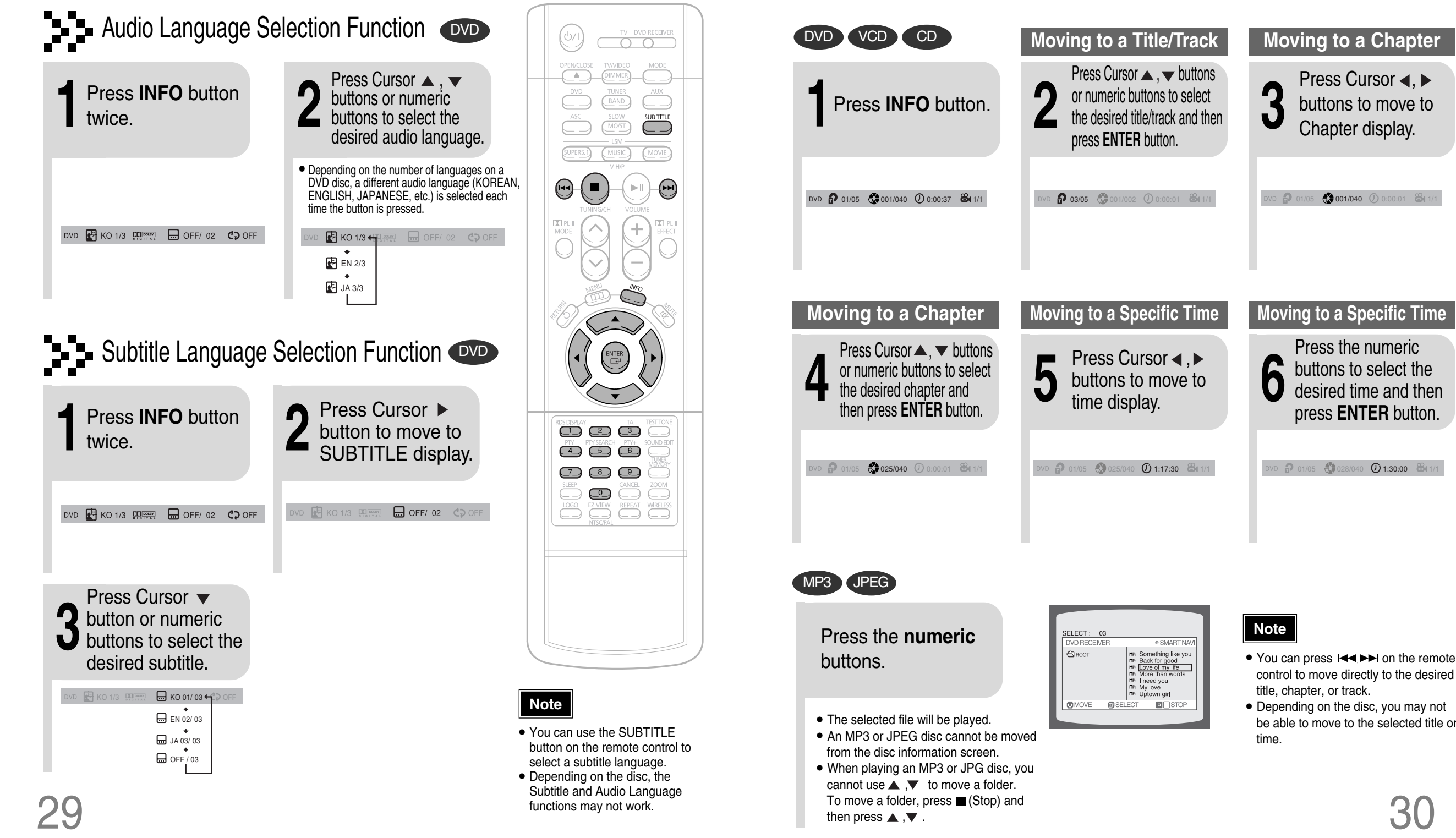

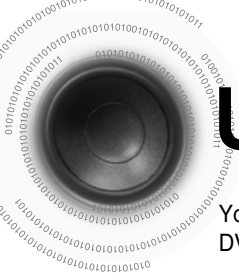

### **Using Disc Menu**

You can use the menus for the audio language, subtitle language, profile, etc. DVD menu contents differ from disc to disc.

 $\subset$   $\supset$ 

# **Using the Title Menu**

For DVDs containing multiple titles, you can view the title of each movie. Depending on the disc, this function may either not work at all or may work differently.

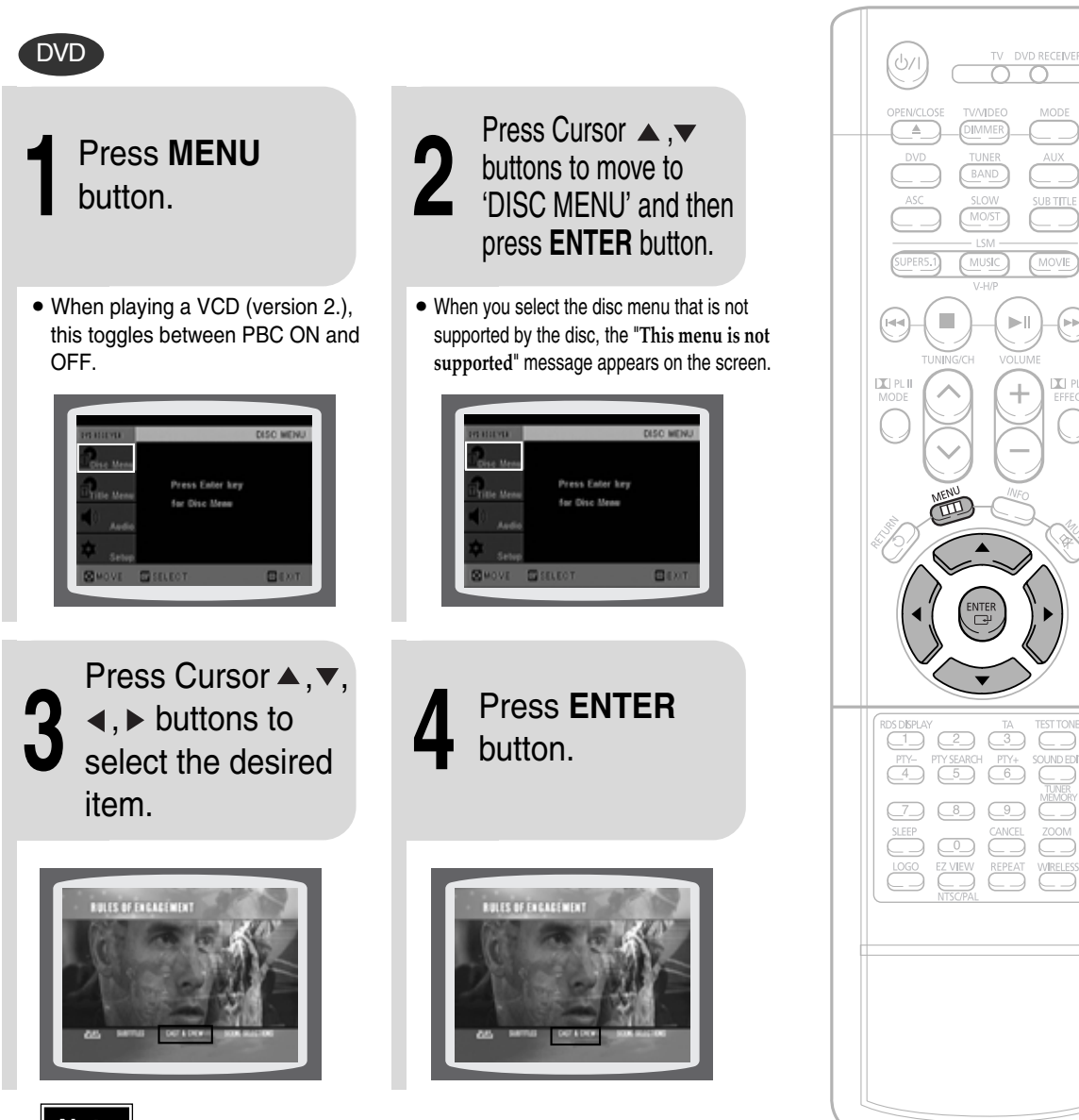

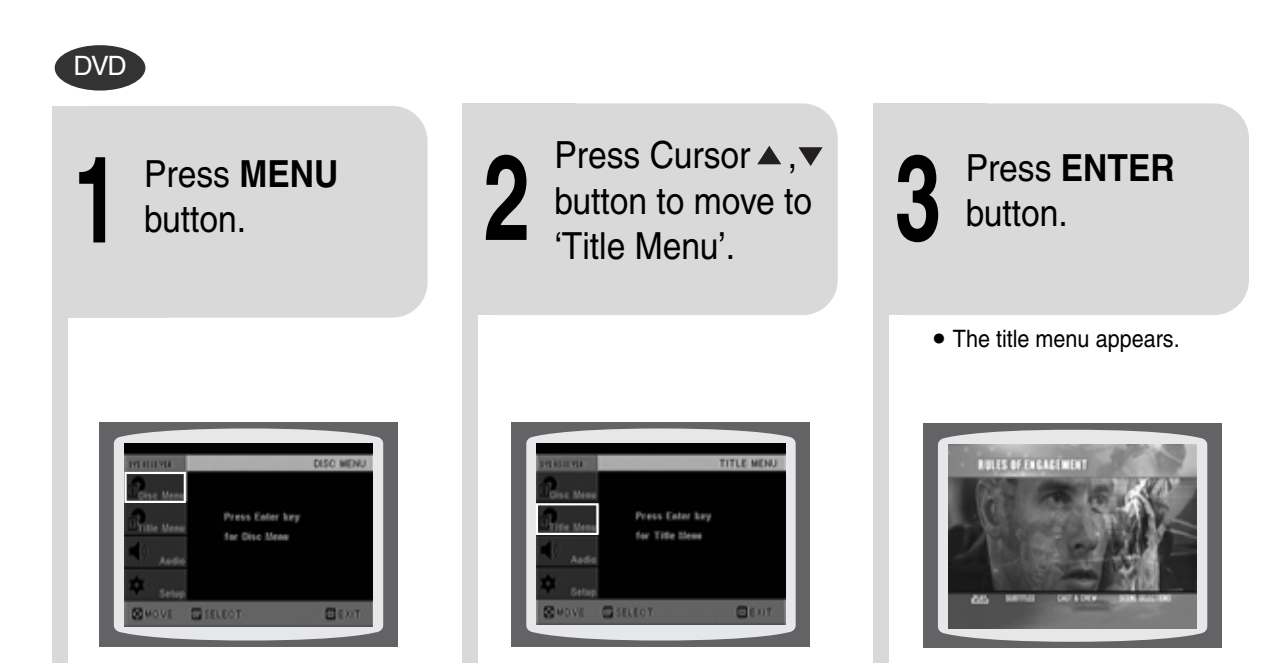

Press **MENU** button to exit the setup screen.

**Note**

#### **PBC (Playback Control) Function**

When playing a VCD (version 2.0), you can select and view various scenes according to the menu screen.

- **PBC ON:** This VCD disc is version 2.0. The disc is played back according to the menu screen. Some functions may be disabled. When some functions are disabled, select "PBC OFF" to enable them.
- **PBC OFF:** This VCD disc is version 1.1. The disc is played back in the same way as with a music CD.

**OPERATION**

OPERATION

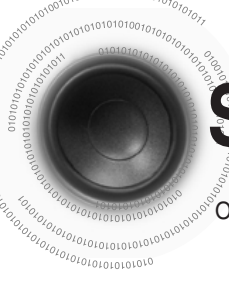

## **Setting the Language**

OSD language is set to English by default.

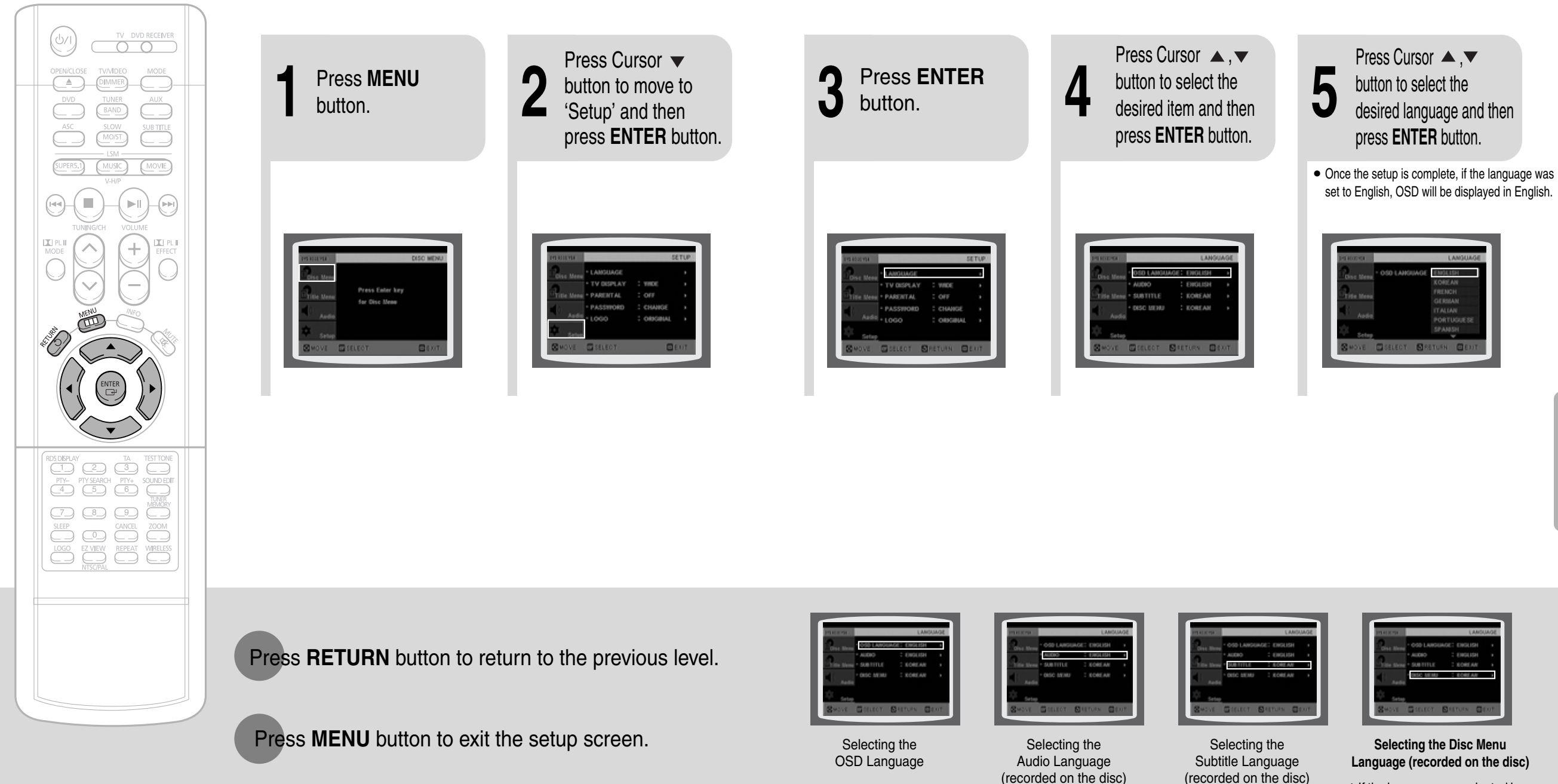

\*If the language you selected is not recorded on the disc, menu language will not change even if you set it to your desired language.

**SETUP**

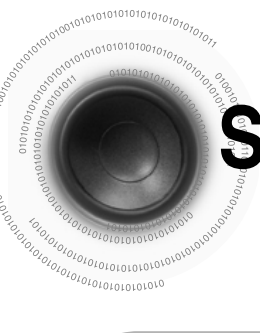

## **Setting TV Screen type**

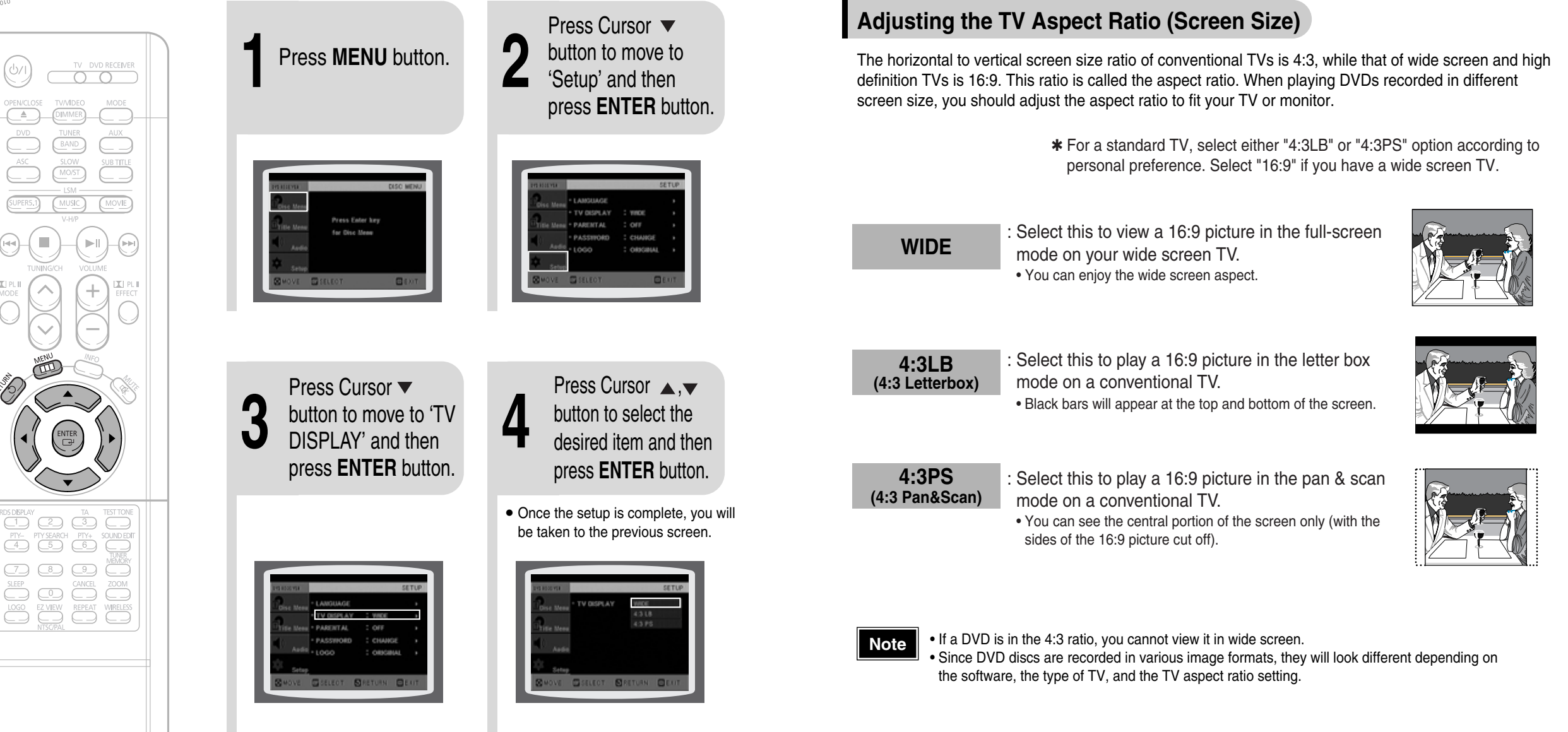

Press **RETURN** button to return to the previous level.

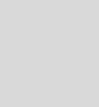

Press **MENU** button to exit the setup screen.

**SETUP**

## **Setting Parental Controls (Rating Level)**

Use this to restrict playback of adult or violent DVDs you do not want children to view.

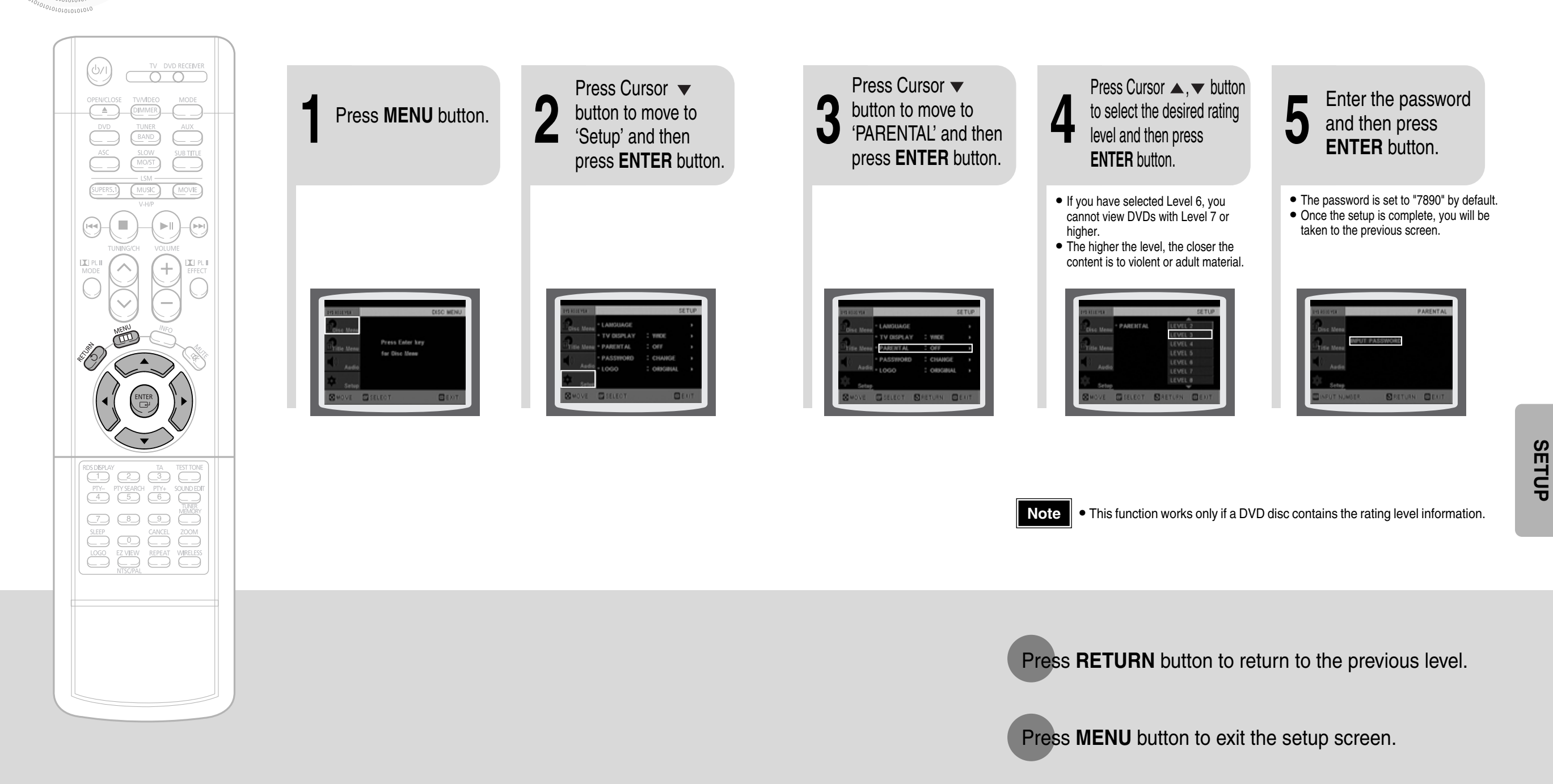

## **Setting the Password**

 $\sqrt[8]{}$ You can set the password for the Parental (rating level) setting.

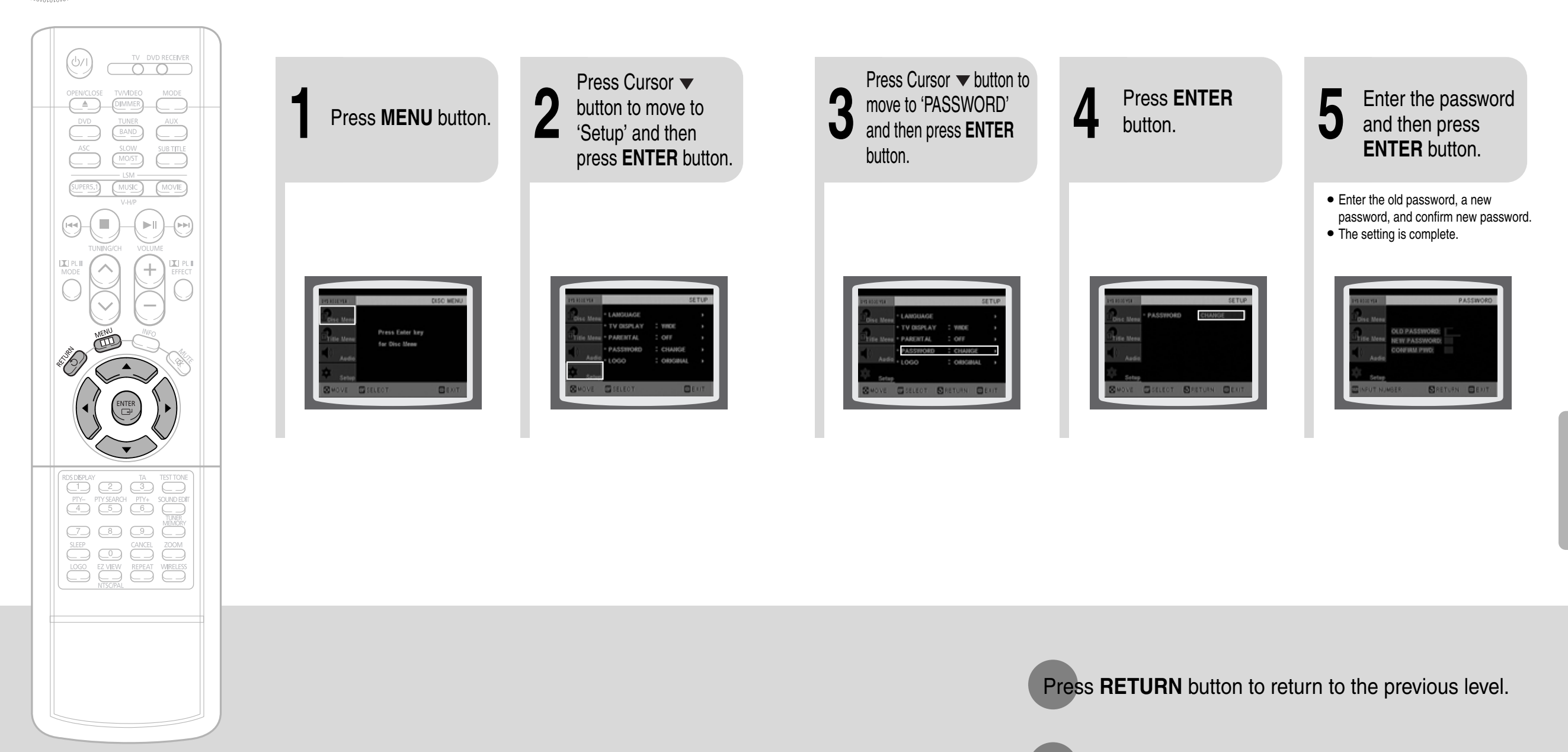

Press **MENU** button to exit the setup screen.

**SETUP**